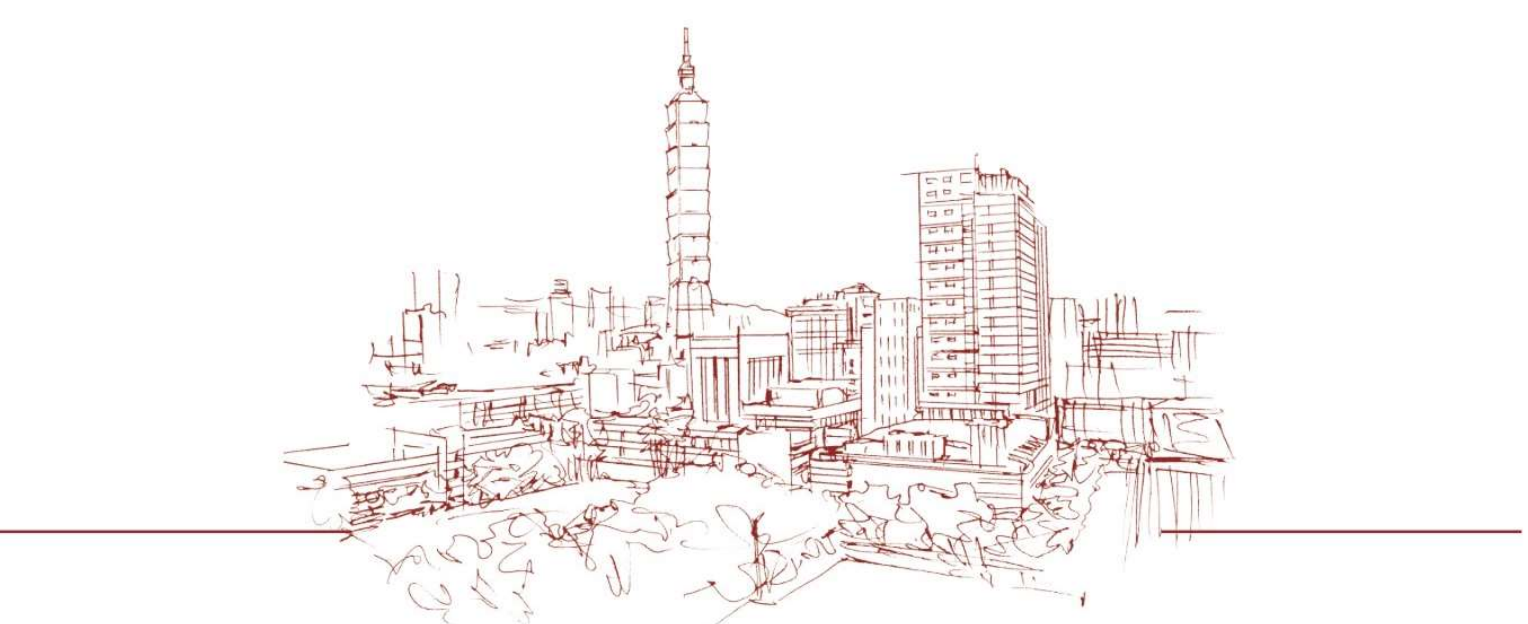

# 國科會科技研發成果資訊系統 (STRIKE系統) 操作步驟說明

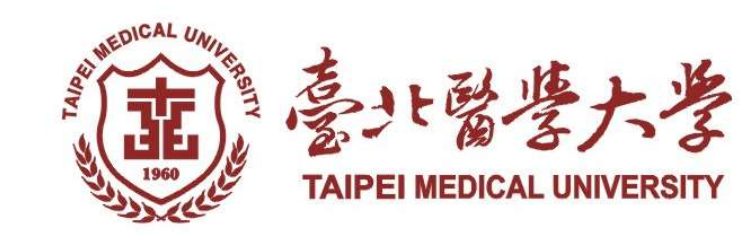

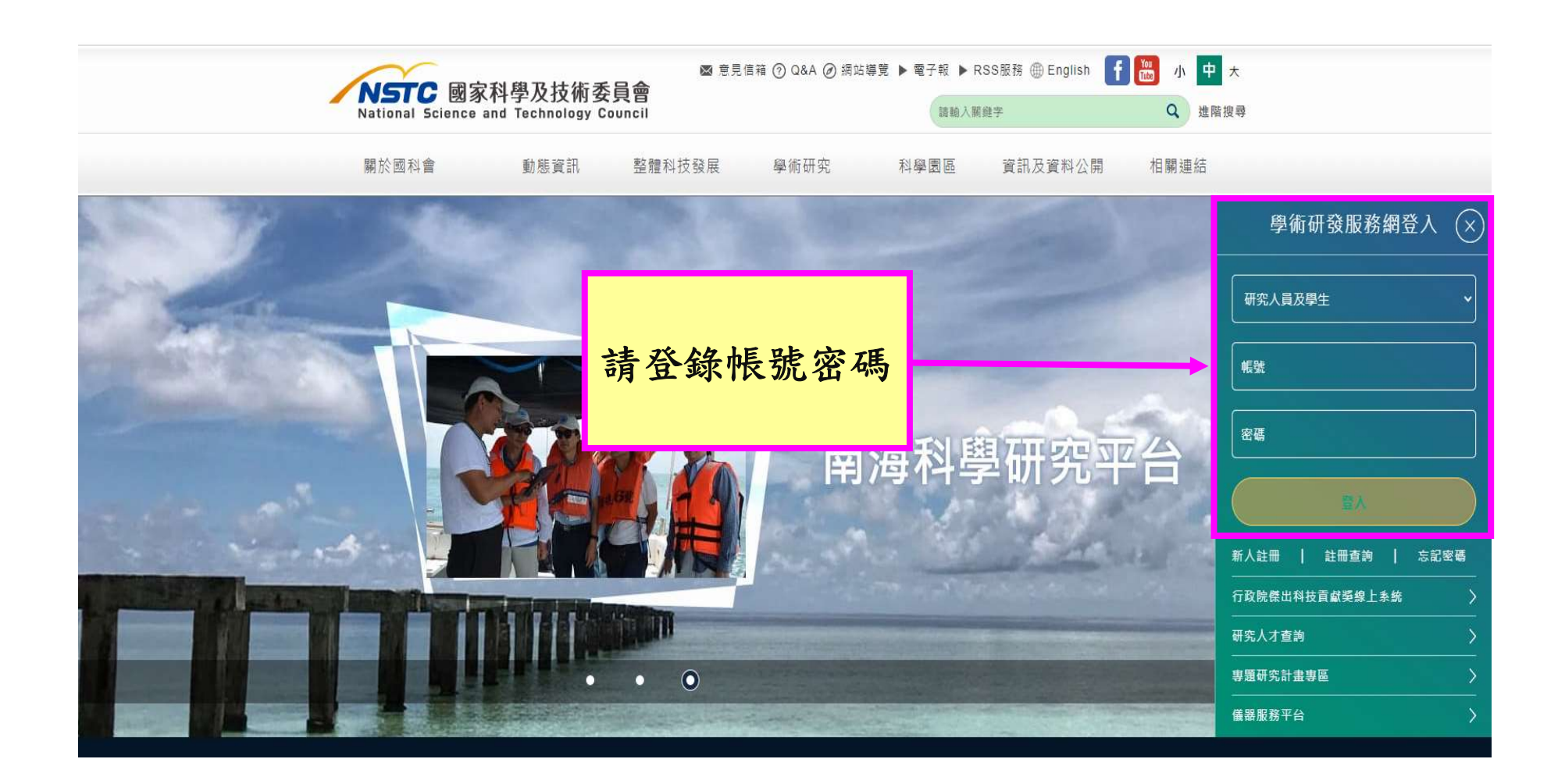

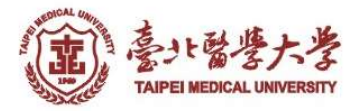

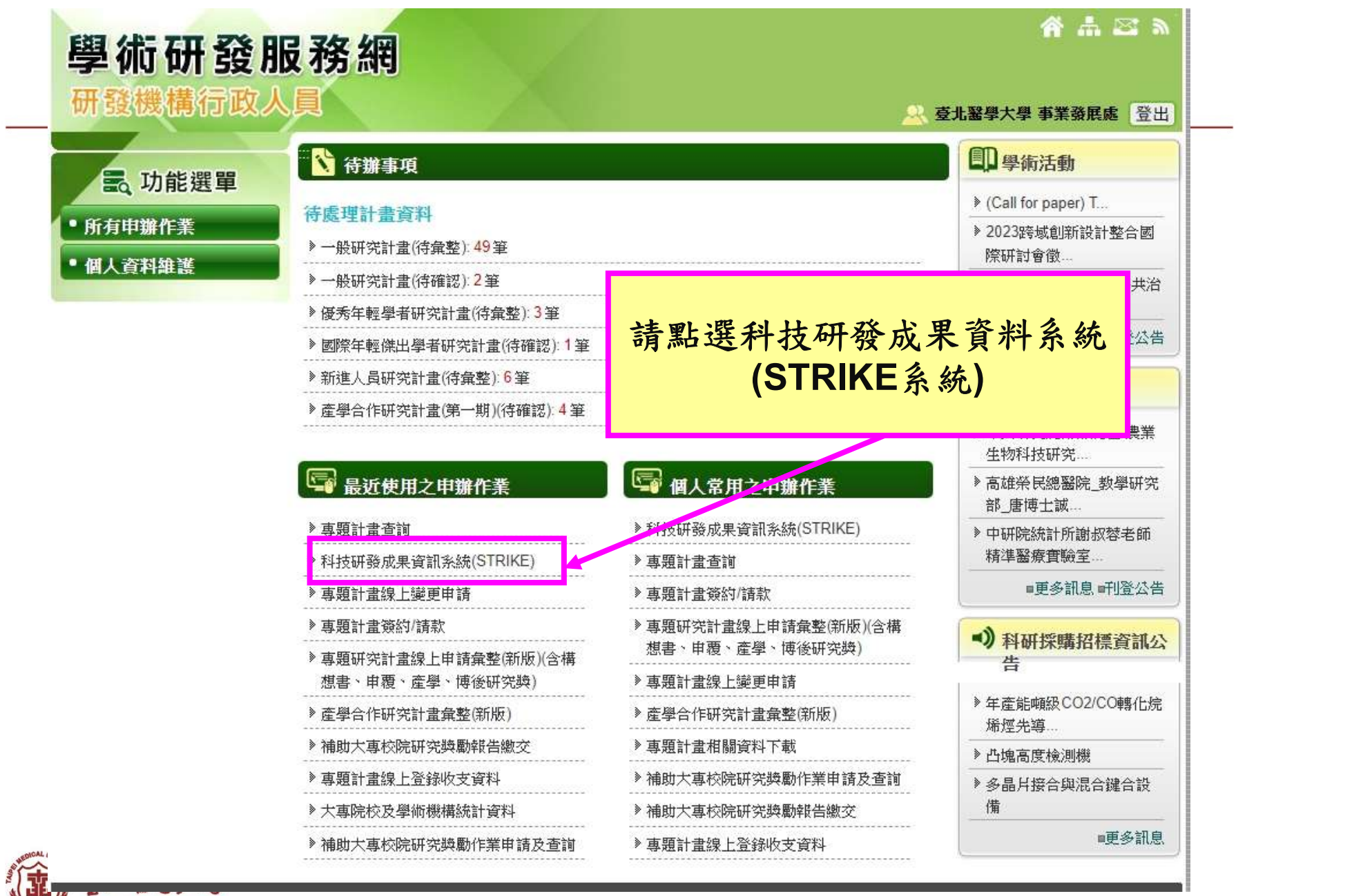

<u> The Common Section of the Common Section of the Common Section of the Common Section of the Common Section of</u>

TAIPEI MEDICAL UNIVERSITY

# 兩階段填寫

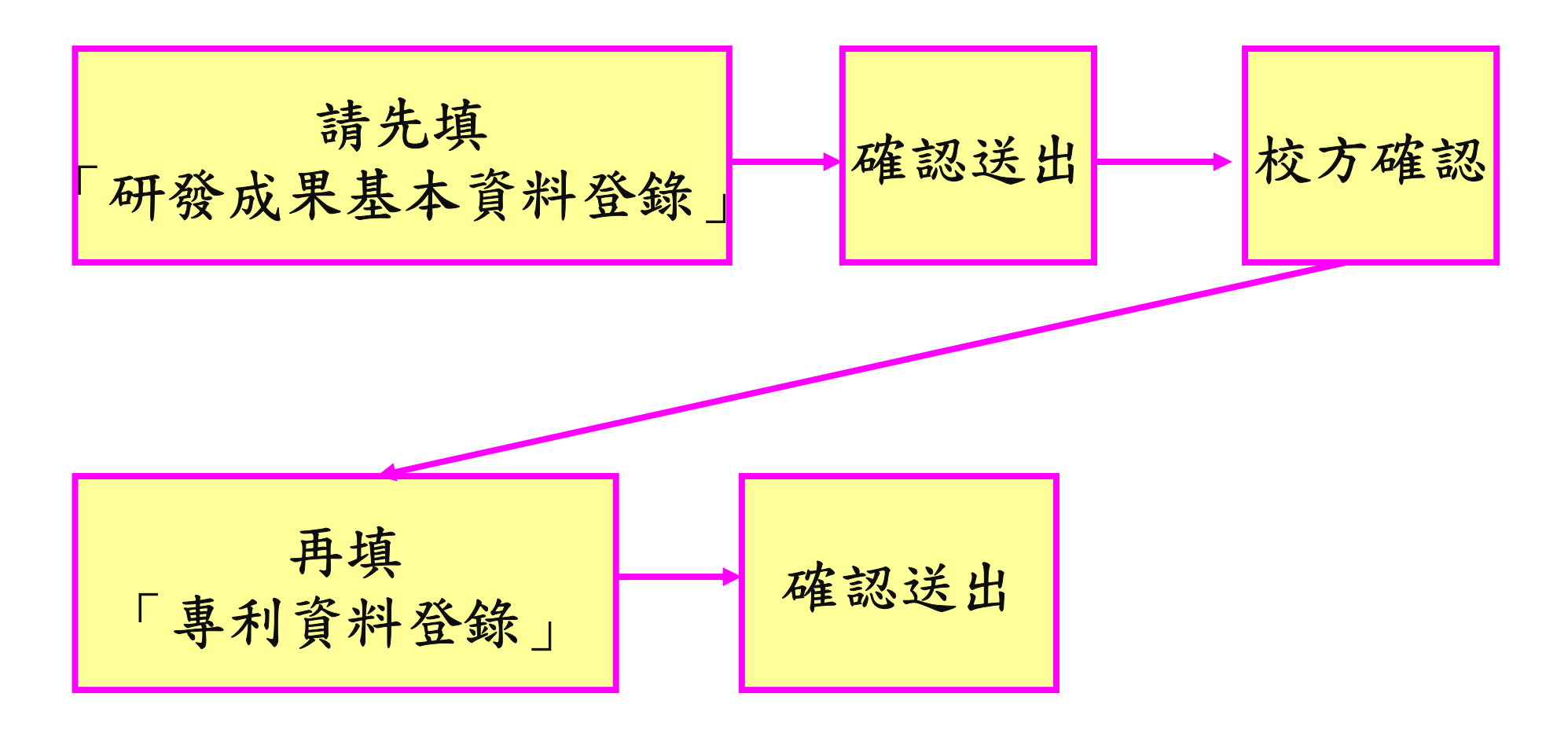

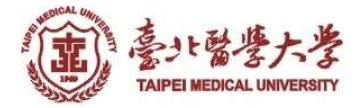

## 研發成果基本資料登錄

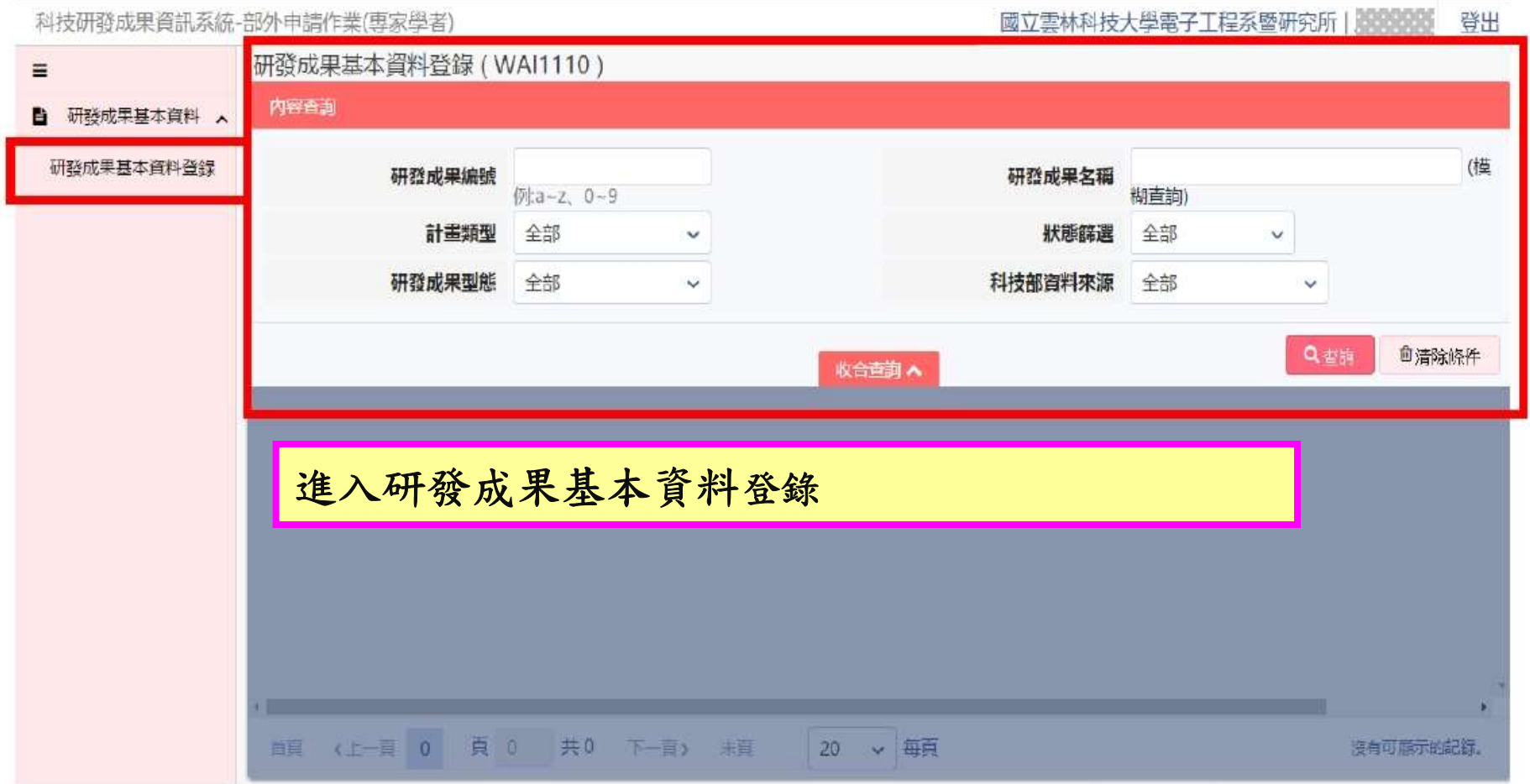

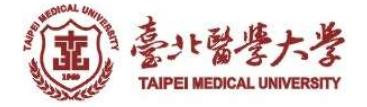

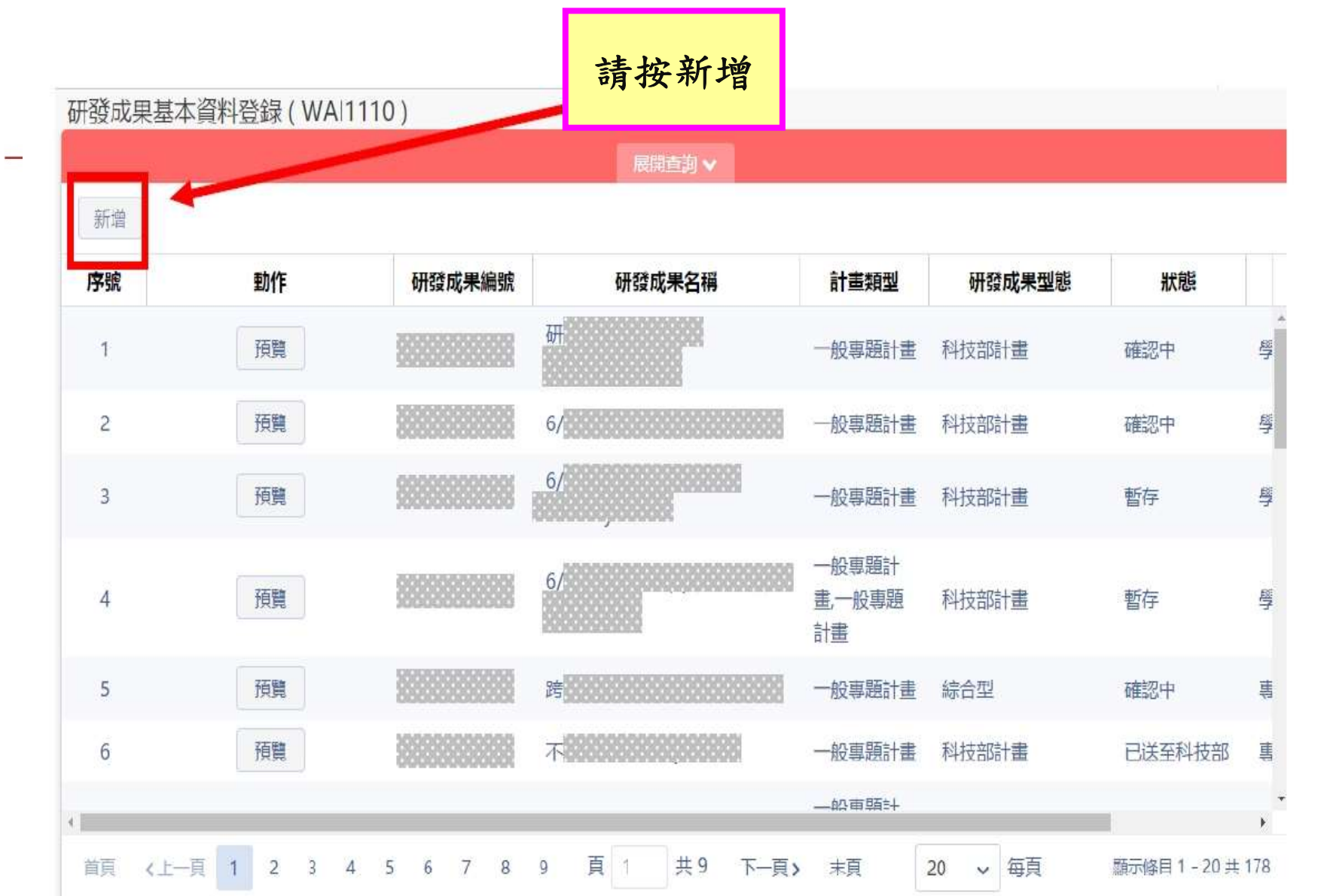

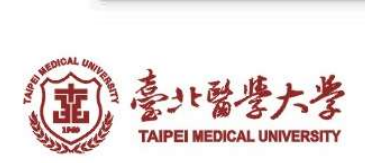

#### 登錄研發成果 (1/4)

由這點選計畫:國科會/非國科會 \*若無計畫顯示請至學術研發服務網登錄c304表

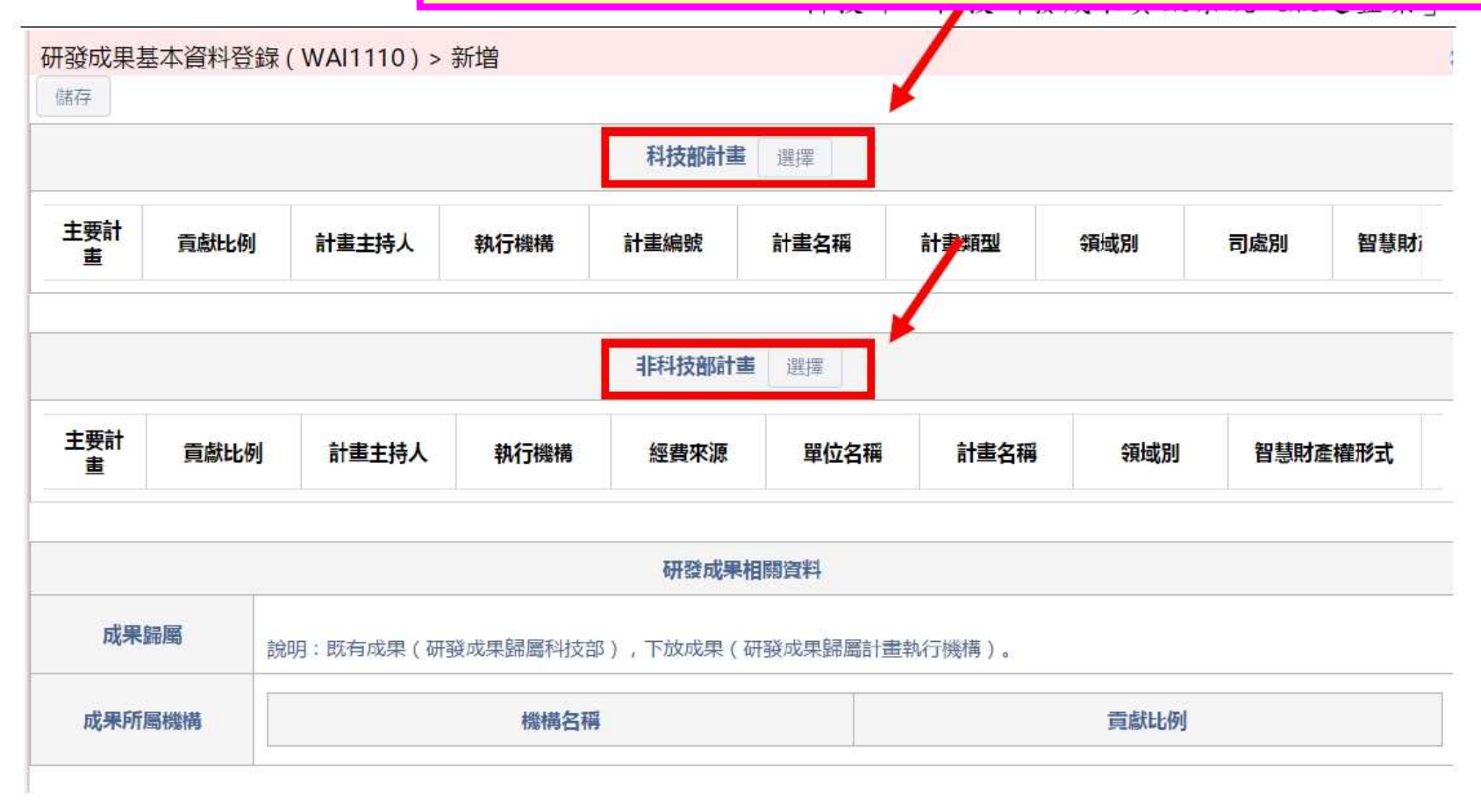

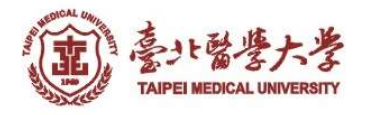

### 登錄研發成果 (2/4)

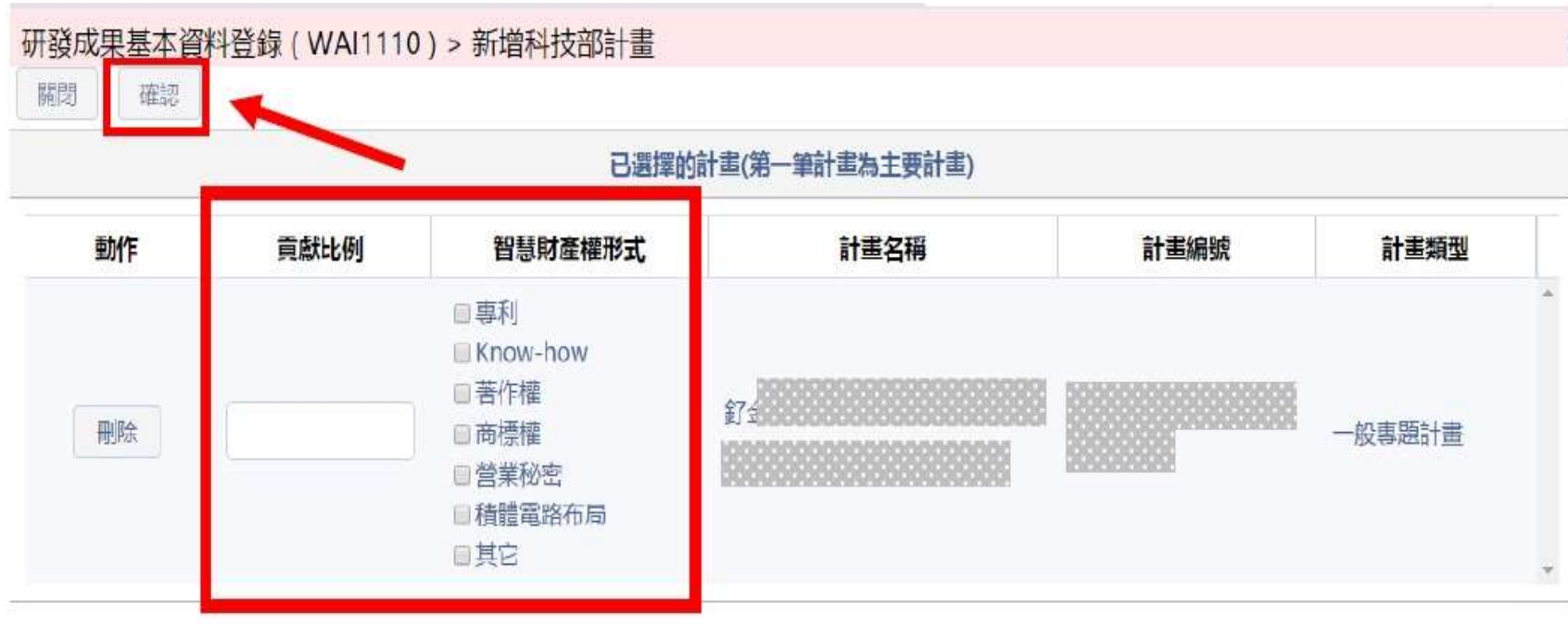

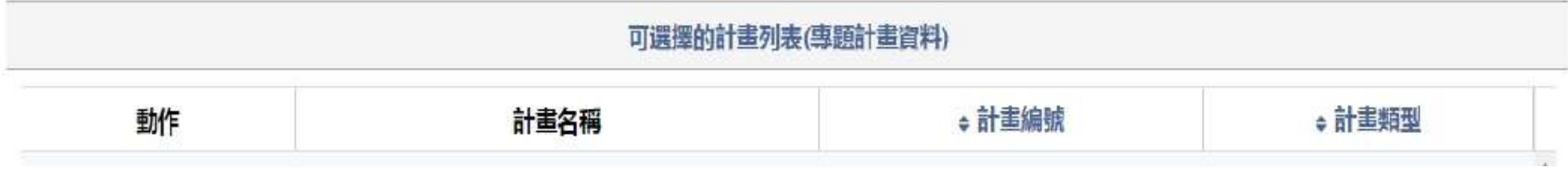

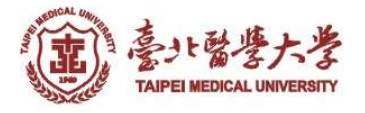

#### 登錄研發成果 (3/4)

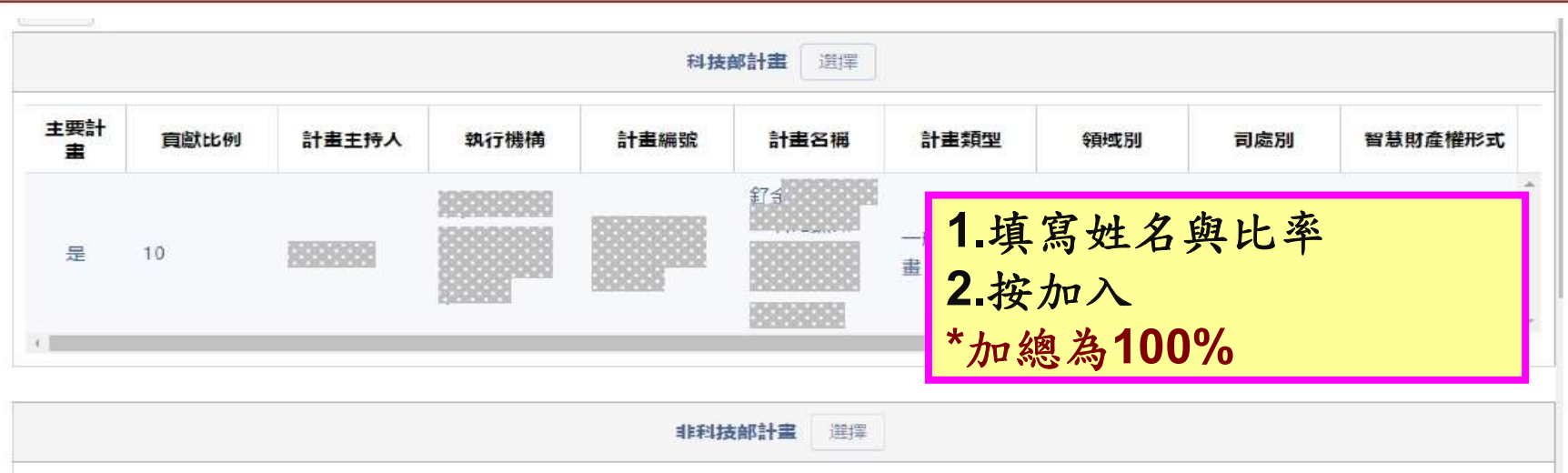

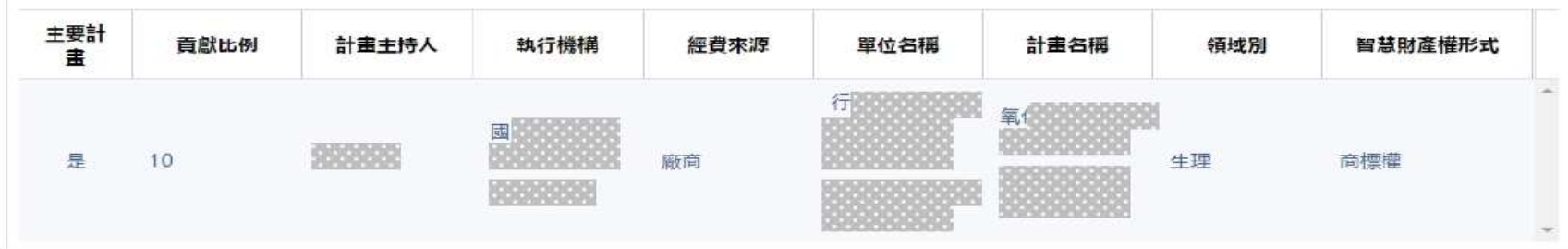

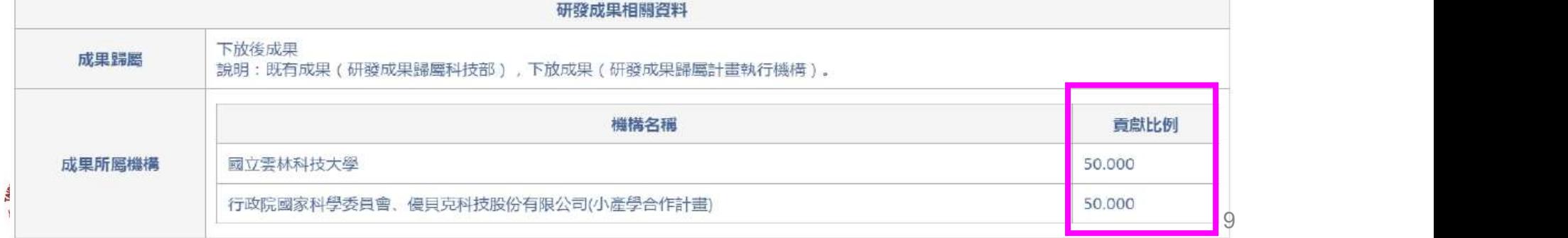

#### 登錄研發成果 (4/4)

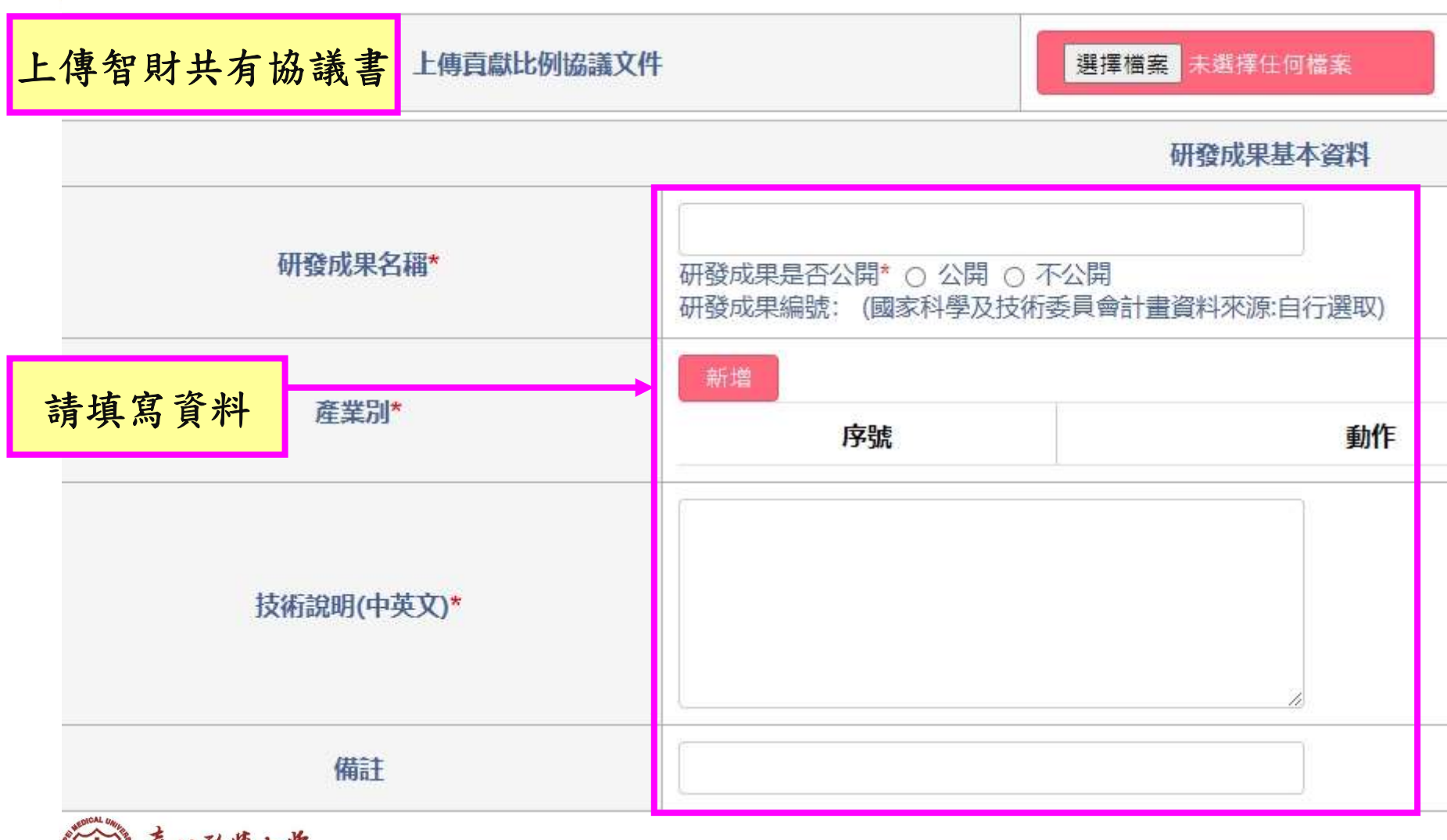

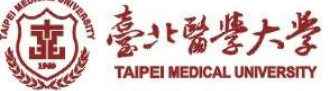

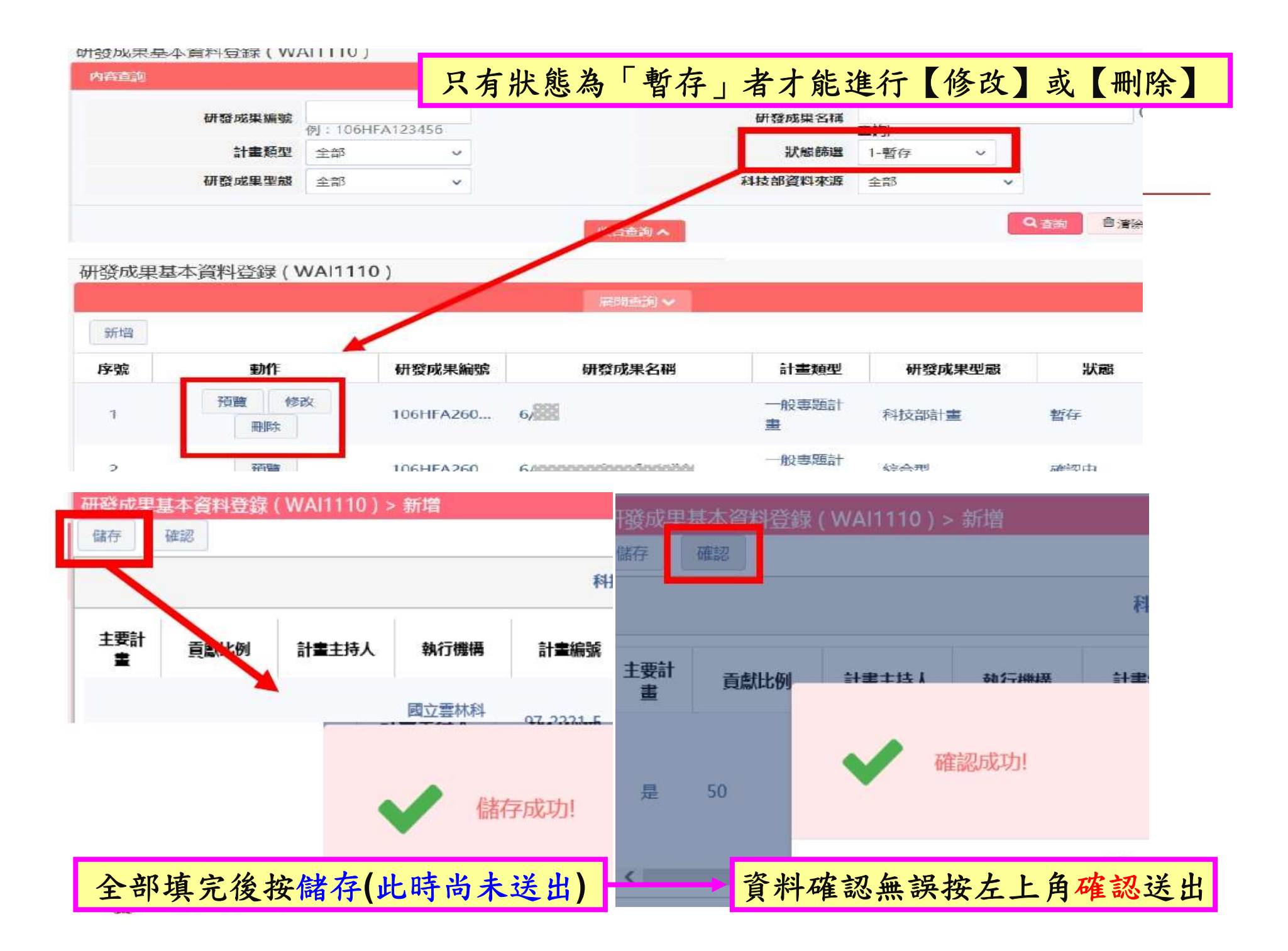

# 送出後請通知本校事業處 技術移轉中心 #9-15413 黃修致小姐 #9-15424 莊汶恆先生

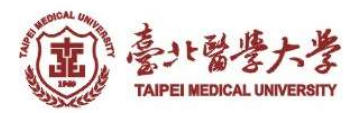

### 登錄專利基本資料

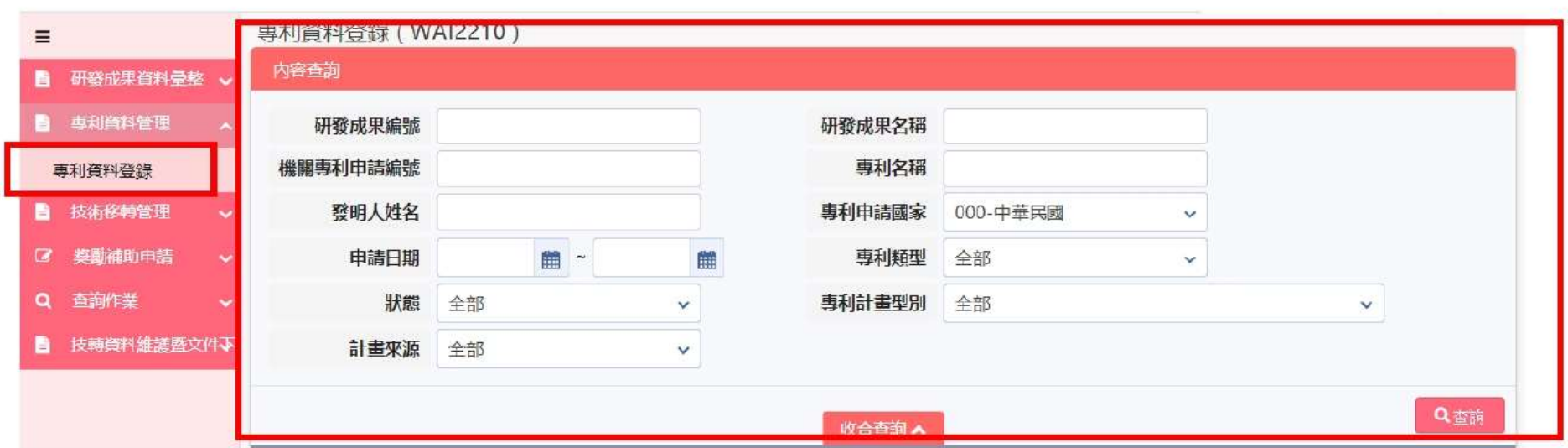

#### 專利資料登錄查詢 (WAI2210)

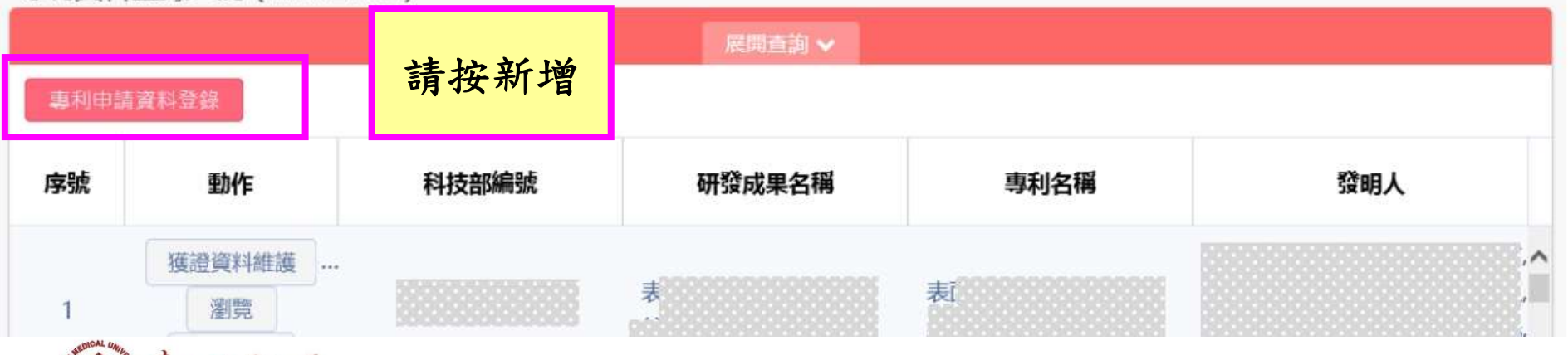

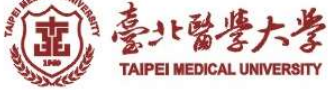

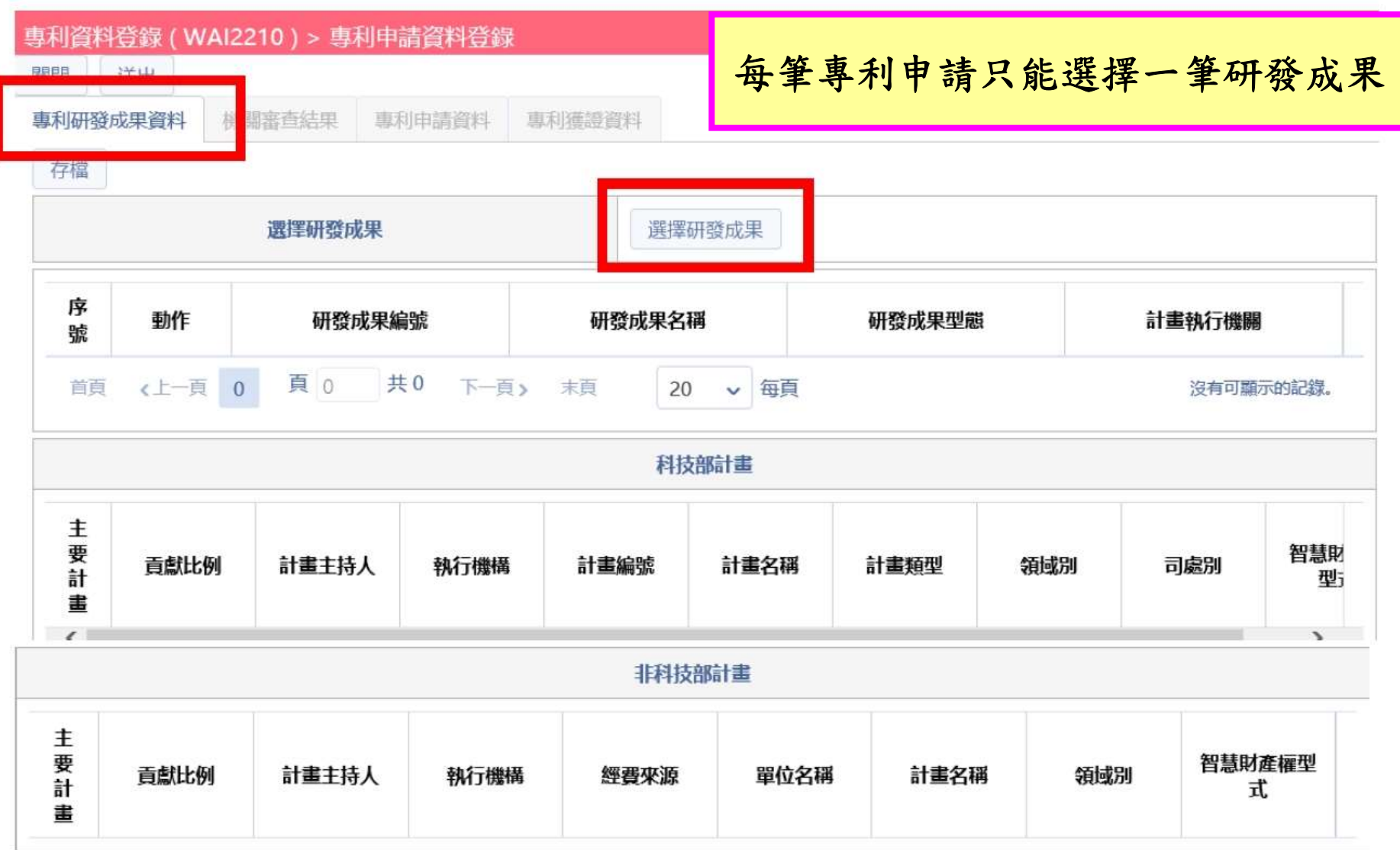

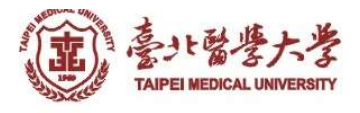

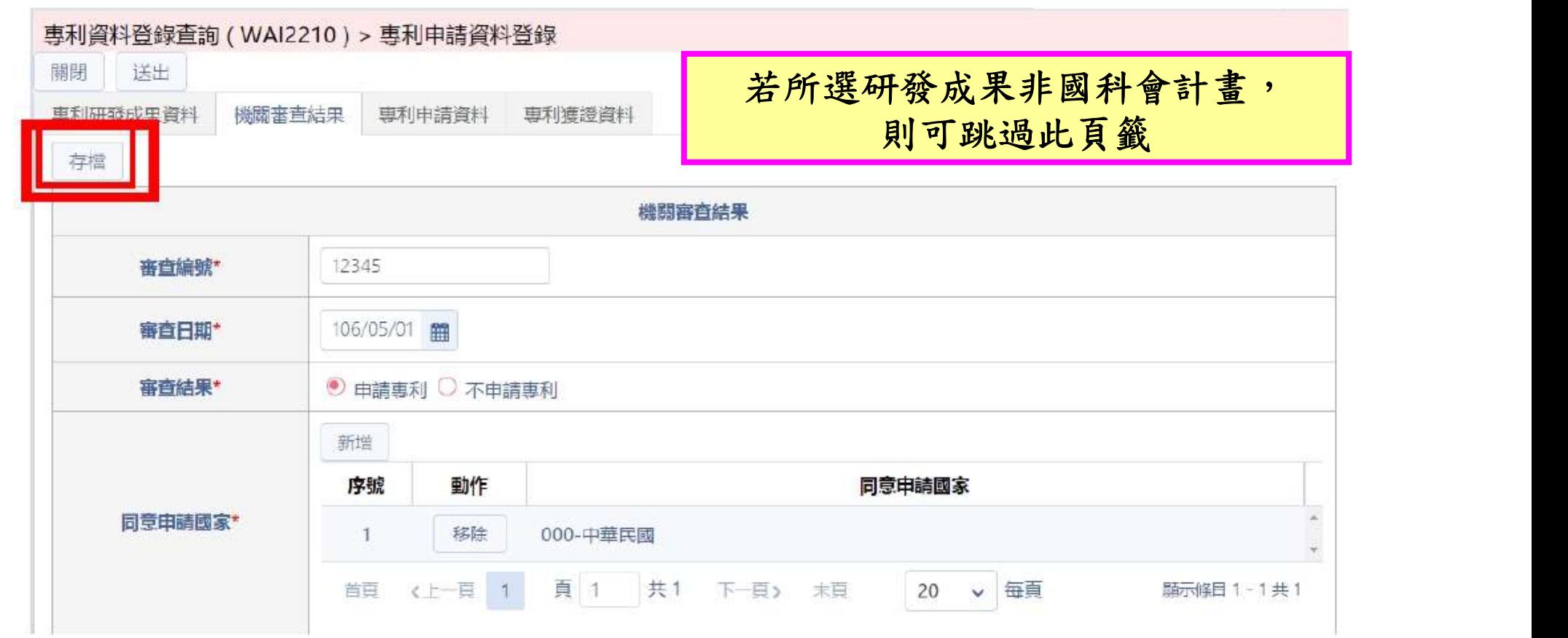

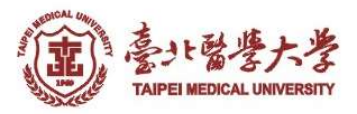

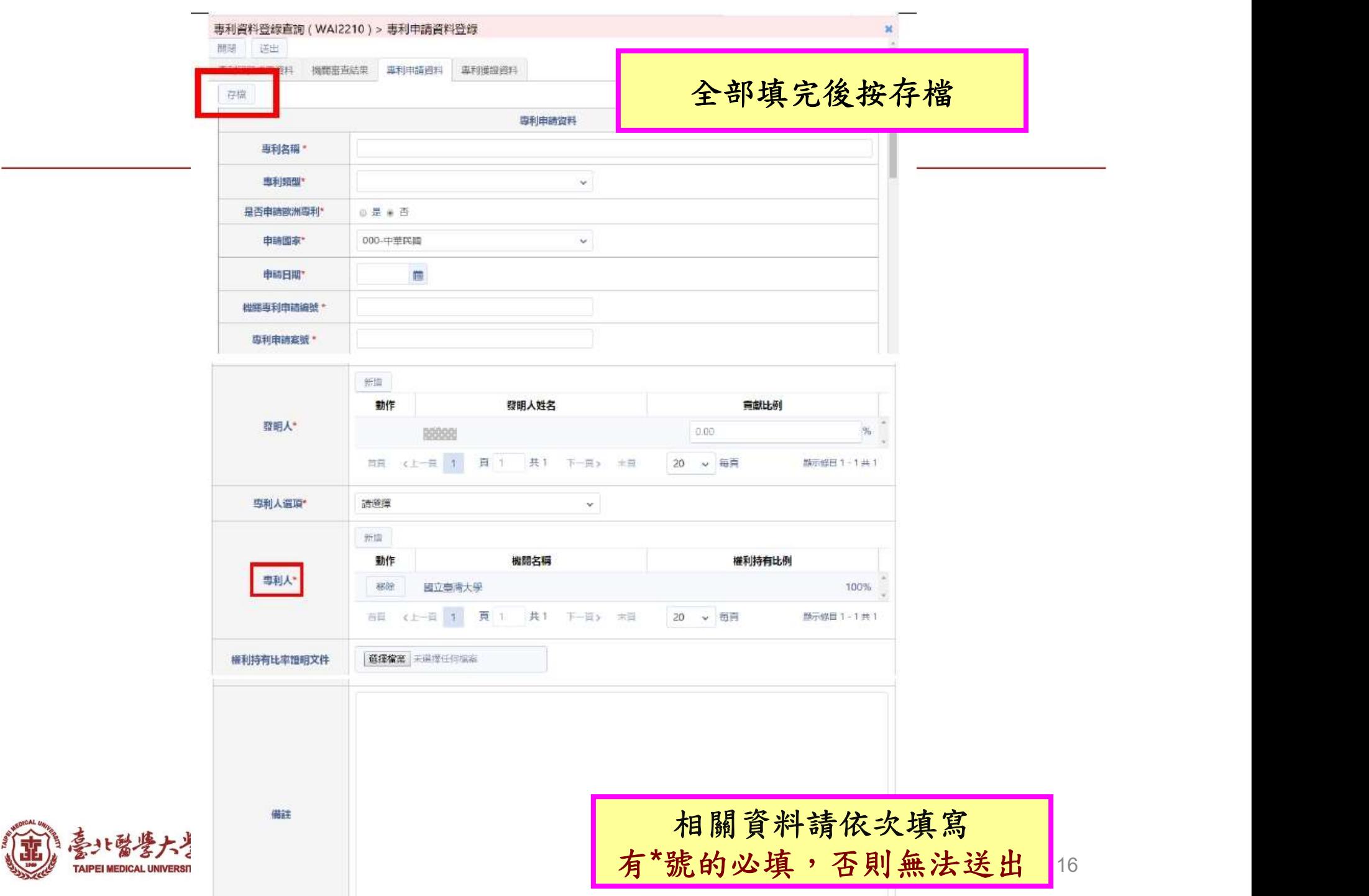